# 在300系列託管交換器上設定保留的Mac位址

#### 目標 Ī

保留的MAC地址是一種保證流向特定MAC地址目的地的正確流量的方法。您可以配置MAC地 址以接收和轉發資料包,或丟棄特定資料包。300系列託管交換器允許您將MAC位址指派為保 留MAC位址,以便篩選目的地為這些保留MAC位址的封包,並決定是否橋接和轉送這些封包 ,或丟棄這些封包。

本文旨在說明如何在300系列託管交換器上設定保留MAC位址。

## 適用裝置

·SF/SG 300系列託管交換器

## 軟體版本

•1.3.0.62

#### 保留的MAC地址配置 Ī

步驟1.登入到Web配置實用程式並選擇**MAC地址表>保留MAC地址**。將開啟*保留MAC地址*頁 :

步驟2.按一下Add。出現Add Reserved MAC Address視窗。

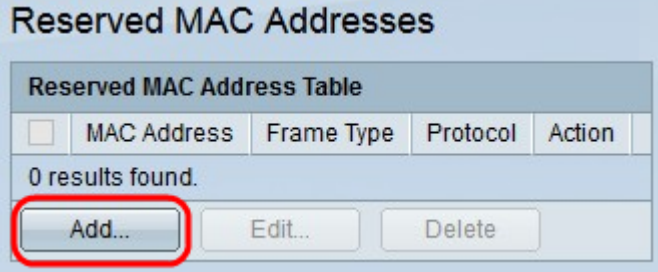

步驟3.從MAC Address下拉選單中選擇要保留的MAC地址。

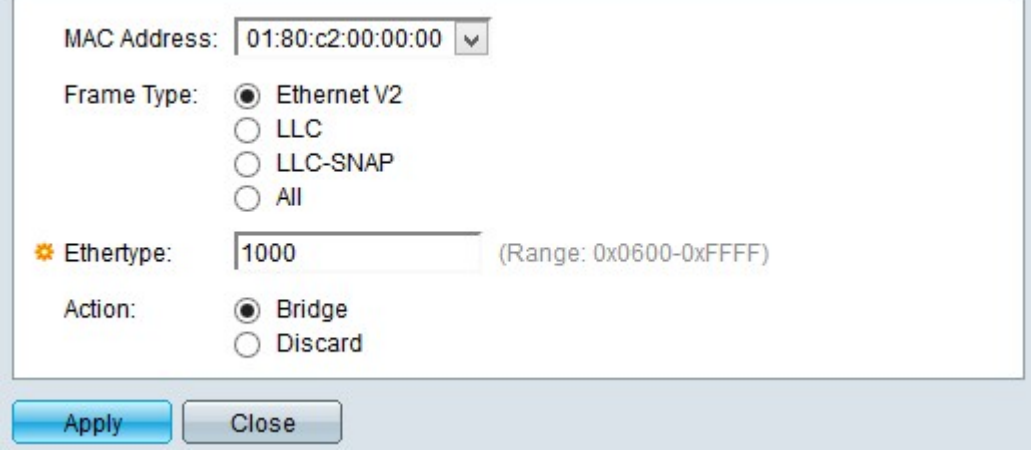

步驟4.在Frame Type欄位中按一下其中一個訊框型別,以過濾目的地為所選MAC位址的封包

。可用選項包括:

·乙太網V2 — 此選項適用於特定MAC地址的乙太網版本2幀。

- Ethertype — 在此欄位中輸入要從乙太網V2幀中過濾的十六進位制格式協定號。

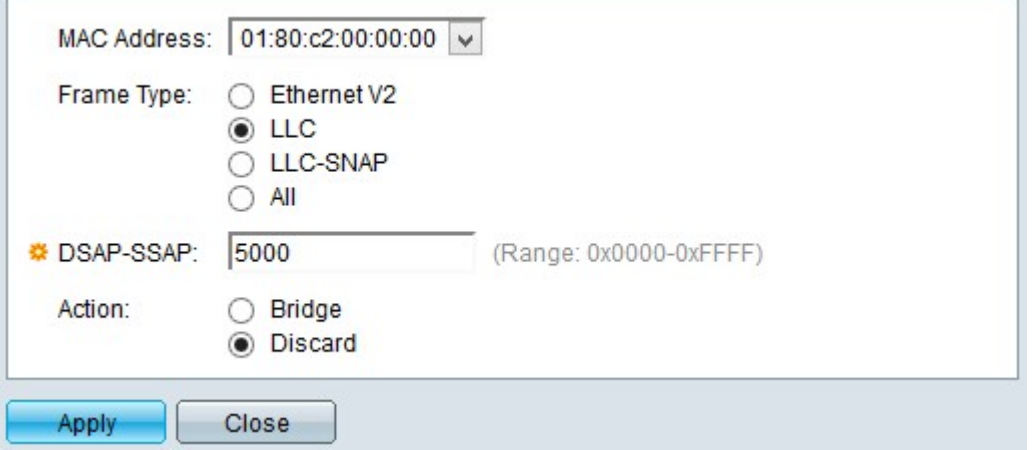

·LLC — 此選項適用於特定MAC位址的邏輯連結控制(LLC)封包。LLC充當資料鏈路層和網路 層之間的網橋。

- DSAP-SSAP — 在此欄位中輸入要過濾的LLC資料包的十六進位制格式的目標服務接入點 (DSAP)地址或源服務接入點(SSAP)地址。

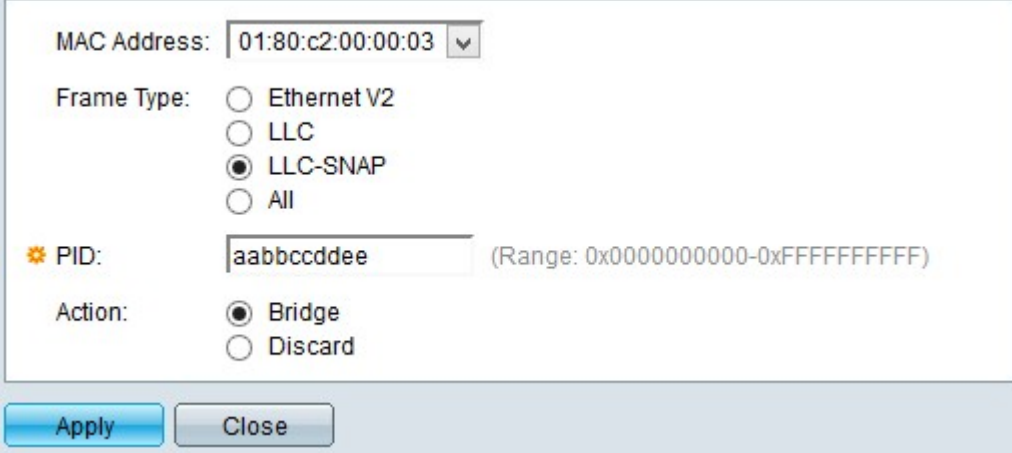

·LLC-SNAP — 此選項適用於特定MAC地址的邏輯鏈路控制/子網訪問協定(LLC-SNAP)資料 包。SNAP是一種協定,用於多路複用,並與LLC網路配合使用,在網路層和資料鏈路層之 間橋接IP資料包。

- PID — 在此欄位中輸入要過濾的LLC-SNAP資料包的十六進位制格式協定識別符號 (PID)。

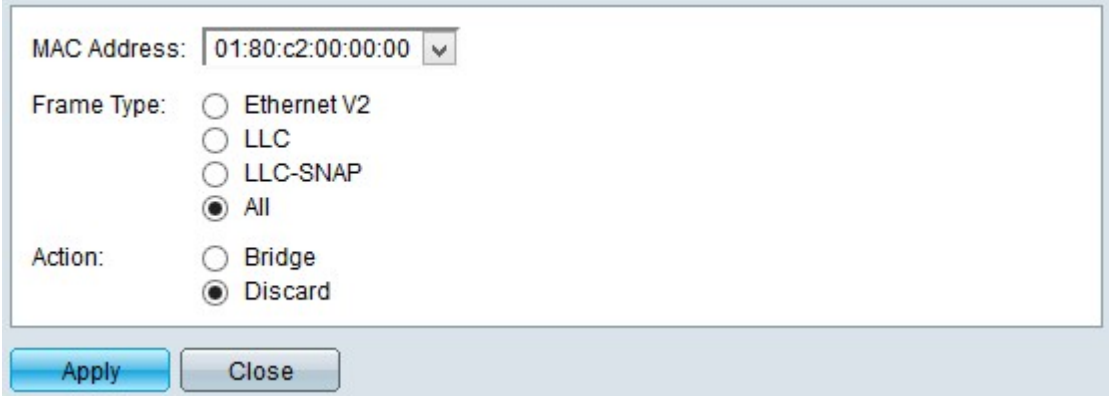

·全部 — 此選項適用於特定MAC地址的所有幀。

步驟5. 當符合所配置條件的幀到達時,按一下交換機可以執行的操作之一。可用選項包括:

·丟棄 — 此選項刪除資料包。

·橋接器 — 此選項將封包轉送到所有VLAN成員。

步驟6.按一下Apply。系統會保留新的MAC地址。

保留MAC地址表現在應顯示配置更改

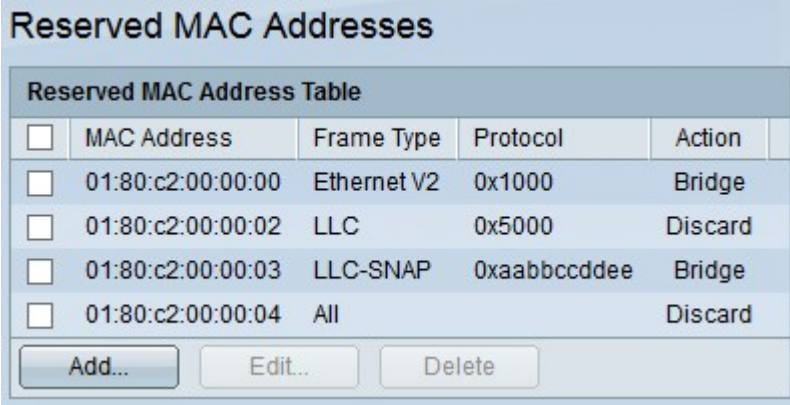

步驟7.(可選)若要編輯保留MAC地址表中的條目,請選中要編輯的條目的覈取方塊,然後按 一下編輯。

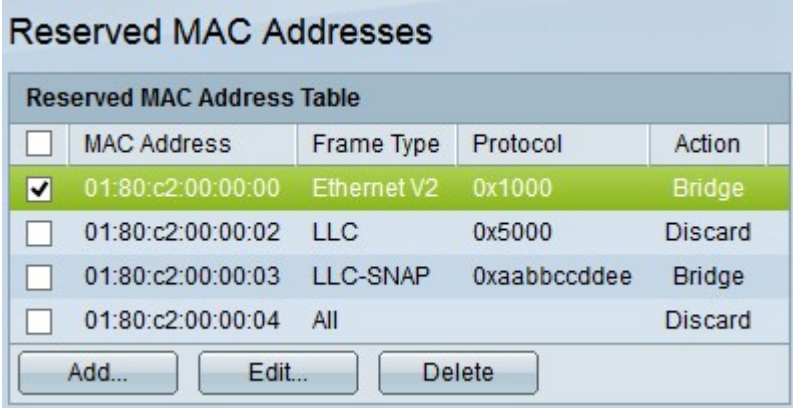

步驟8.(可選)要刪除保留MAC地址表中的條目,請選中要刪除的條目對應的覈取方塊,然後 按一下刪除。